## Ici & Là

## **Modifier la largeur d'affichage du squelettes-dist de SPIP 3.1.1**

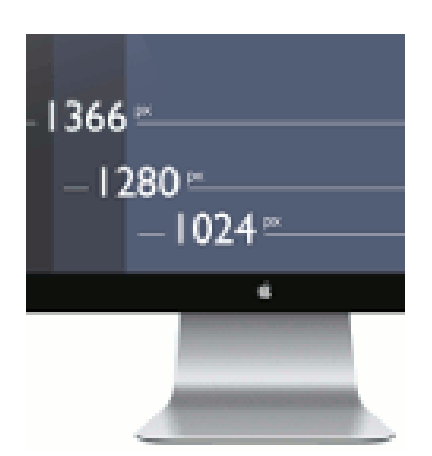

- SPIP - Adaptation du squelette de la dist

-

Date de mise en ligne : mardi 8 novembre 2016

**Copyright © Ici et Là - Tous droits réservés**

Par exemple nous souhaitons passer d'une largeur de 960px à 1280px ou à 1680px. A cette fin procéder comme suit

Dans le Fichier squelettes-dist/css/layout.css, à la ligne 12, remplacer :

.page { position: relative; width: 960px; max-width:95%; margin:2em auto; text-align: left; }

par :

:

.page { position: relative; width: 95%; max-width:1280px; margin:2em auto; text-align: left; }

ou par :

.page { position: relative; width: 95%; max-width:1680px; margin:2em auto; text-align: left; }

Bonne continuation !

Voir aussi :

- • **Modifier la largeur du texte des articles** par Rixke - 31 janvier 2015 14:02 http://forum.spip.net/fr\_260152.html
- • **SPIP : Composer les squelettes par défaut (DIST) avec les CSS** dimanche 16 septembre 2007, par Julien Falconnet [https://falconnet.fr/SPIP-Composer-l](http://forum.spip.net/fr_260152.html)es-squelettes-par.html